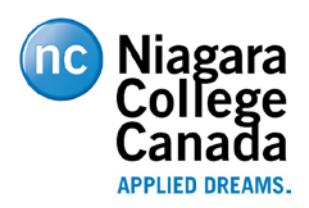

# *J169/J179 SIP Telephone Quick Reference Guide*

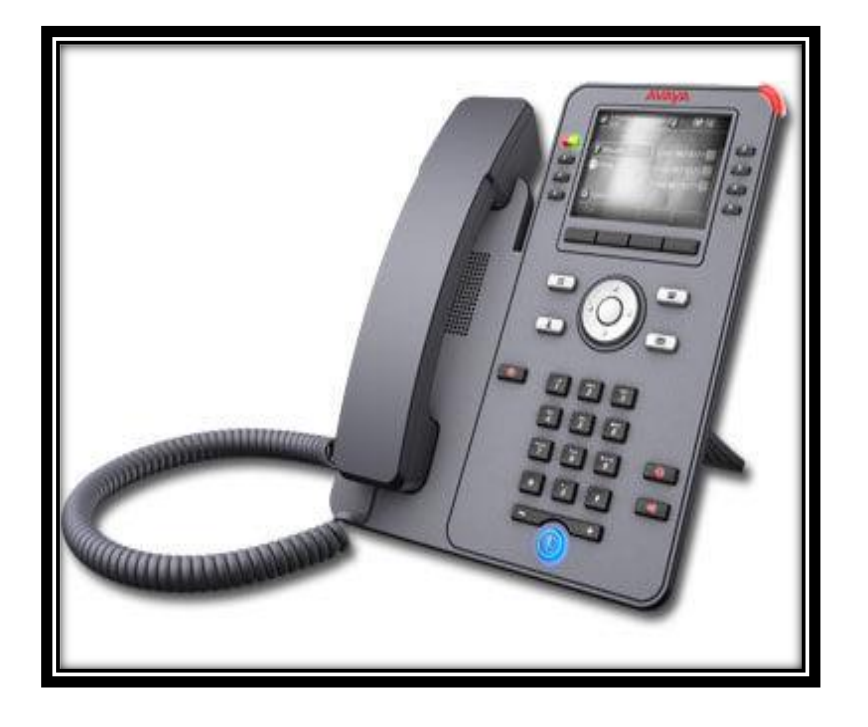

### **ANSWERING A CALL:**

When you receive an incoming call, the incoming call line is usually selected automatically. An incoming call displays as a green line with a ringing bell icon. To answer the call, just touch the call appearance line.

#### *Answer an incoming call in one of the following ways:*

 *If you are not on another call;* lift the handset or press the line button next to the incoming call, press **Speaker, OK or Answer** to answer using the Speakerphone, or press **Headset** to answer using the headset.

*If you are on another call*; from the **Phone** screen, scroll to the line with the incoming call and press **Answer** or **OK**. The phone automatically answers the incoming call and puts the previous call on **Hold.**

### **MAKING A CALL:**

**\*\*NOTE:** *When placing a call outside the office, the phone number must be preceded by a "8" in order to access a line on the system.*

1. You can start dialing from the keypad, hit the **Bksp** button to edit the number and when finished select the **Call** Softkey button and the system will initiate the call.

#### **PUTTING CALLS ON HOLD:**

- 1. If you are not active on the line you want to put on hold, touch that line.
- 2. Touch **Hold**.
- 3. Touch **Resume, OK** button or the line button of the held call to retrieve the call.

### **REDIALING A NUMBER:**

From the Phone screen, touch **Redial**.

*\*\*The last number will be redialed or you will see a list of the most recent numbers that you have dialed, from which you can select one to redial.* 

1. Scroll to the number you want to call and press **Call** or **OK**.

**\*\*NOTE:** *The phone clears the last number dialed and the redial list if you clear the Outgoing Call Log. Also, the Redial softkey disappears.*

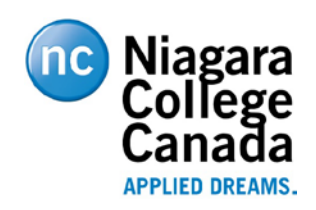

# *J169/J179 SIP Telephone Quick Reference Guide*

## **TRANSFERRING CALLS:**

- 1. From the Phone screen, with the call you want to transfer active, touch or press the **Transfer** softkey. *\*The phone displays the Enter transfer destination screen.*
- 2. Enter the extension number on the Destination line or select from one of the following options.
	- a. **Held Call:** Displays the held call line appearance as an option and switches to the Select Transfer Method screen.
	- b. **Recents:** Displays the recent call history as an option and switches to the Select Transfer Method screen.
	- c. **Contacts:** Displays the contacts list as an option and switches to the Select Transfer Method screen.
	- d. **Cancel:** Terminates the call transfer.
	- e. **More:** Displays more options related to call transfer. **Symbol**, **Clear**, **123**, and **Cancel** are displayed when you select this option.
	- f. **Priority:** Displays Precedence selection screen.
- 3. Select the **Transfer** Softkey

\*\*Use the **Bksp** softkey to clear the input and the **Cancel** softkey to terminate the call transfer.

**4.** Press the **Now** or **Complete** to complete the transfer of the call.

## **CONFERENCE CALLS:**

*Each phone has the ability to conference a total of 6 parties in a call.* 

## *Setting up a conference call:*

1. During a call, on the Phone Screen, press **Conf**. *\*The phone puts the existing call on Hold.*

- 2. Dial the telephone number using the dial-pad or call the person from the **Contacts** list or the **History** list.
- 3. When the person answers, press the **Join** softkey or **OK** to add the person to the existing call.
- 4. To add another person, press the **Add** softkey and repeat steps

 $2 - 4$ .

## *Adding a person on Hold to a Conference call:*

- *1.* From the Phone screen, select your active call.
- 2. Press **Conf**, **or**, if you are already on a Conference call, press the **Add** softkey.
- 3. Select the call on **hold** that you want to **add** to the conference.
- 4. Press **Resume** to take the call off hold.
- 5. Press the **Join** or **Conf** softkey to add the person to the conference call.

## **DND (Do Not Disturb):**

*When DND is on or activated, your incoming calls go directly to a predefined coverage number, typically your voicemail. Incoming calls ring once at your extension and then go directly to a number which is set by your system administrator.* 

Pressing the **DND** button turns the feature on and changes the **Red** light beside the key to **Green** to indicate the feature is on. If it is already on, pressing **DND** turns the feature off.